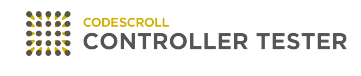

# **Release Note**

3.5 — Last update: Jun 14, 2021

**Suresofttech** 

# **Table of Contents**

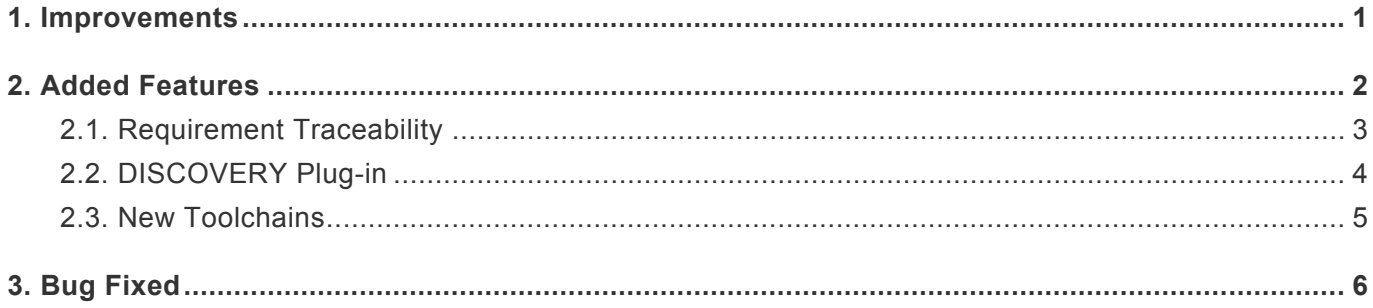

### <span id="page-2-0"></span>**1. Improvements**

### **Fault Injection view**

- You can insert user code before/after nodes in Fault Injection view.
- Marks the location of injected faults with a marker in Source Code Editor.

### **Class Factory view**

- You can generate class codes in Class Factory view.
- You can apply class codes to tests.

### **Target environment settings**

- Target environment settings are improved in Code Composer Studio environment.
- Target environment settings are improved in MPLAB environment.

#### **C++ test**

• Test codes and build stubs generated in C++ source codes are improved.

### **Report**

- File coverage report and test stub report are added.
- Connected stub is added in report for each tests.

### **Navigate source codes**

- Possible shortcuts are added in Source Code Editor.
- Context menu related to source code navigation is added in Source Code Editor.

### <span id="page-3-0"></span>**2. Added Features**

- [Requirement Traceability](#page-4-0)
- [DISCOVERY](#page-5-0) Plug-in
- [New Toolchains](#page-6-0)

# <span id="page-4-0"></span>**2.1. Requirement Traceability**

### **Import/Export requirements**

You can import/export requirements from/to Polarion or in CSV file.

### **Auto/Manual connection with tests and requirements.**

- When importing requirements, tests related to requirements are automatically connected.
- You can connect tests and requirements using [Connect requirements and tests] feature in Requirement view.

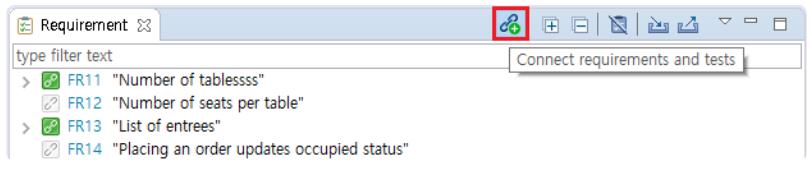

• You can connect requirements in Requirement view and tests in Test view using dragging and dropping.

### **Import/Export requirements traceability**

• You can import/export information of test connected to requirements in CSV files.

8 FF X A F F

- Export requirements traceability (csv)...
- mport requirements traceability (csv)...

## <span id="page-5-0"></span>**2.2. DISCOVERY Plug-in**

You can achieve the coverage goal using [Test Case Generation using Symbolic Execution] feature.

### **Execute in Unit Test view**

[Test Case Generation using Symbolic Execution] feature in Unit Test view allows to create and execute the checked test cases.

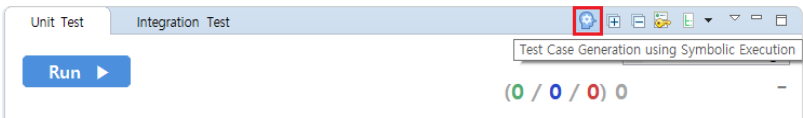

### **Execute in context menu**

If you select multiple functions/tests and click [Test Case Generation using Symbolic Execution] in context menu, test cases are added to the selected functions/tests and executed.

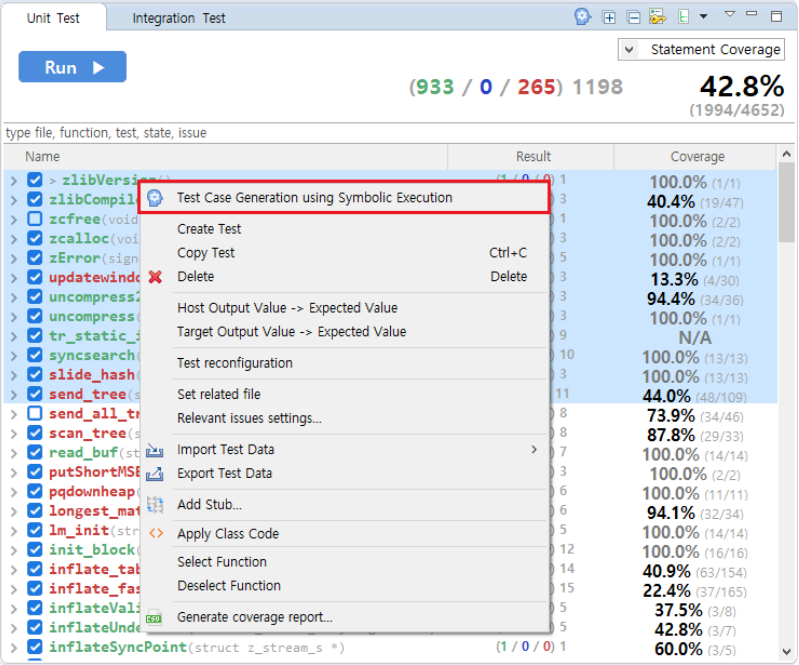

# <span id="page-6-0"></span>**2.3. New Toolchains**

GCC 9.x and GCC 10.x are added to the list of supported toolchains. GCC 9.x and GCC 10.x toolchains can be added using [Add Toolchain] feature on the toolchain configuration page.

## <span id="page-7-0"></span>**3. Bug Fixed**

- Fixed an issue where the branch coverage tooltip was not displayed in Source Code Editor.
- Modify the mapping relationship to be initialized after the test execution is finished, if a test is newly created with the [Reset Test] function when executing a test.
- Fixed an issue that caused a link error when changing the test case after the initial test execution.
- Fixed an issue that test code was not properly generated when there was a template member function in the class.
- Fixed an issue that intermittent failures were occur when performing [Import Stub] in [Stub View].
- Fixed an issue that build with the previous shape if an error occurs due to a defect injection code during code converting.
- Fixed an issue that occurred when apply hexadecimal test data in a lump.
- Fixed an issue that occur when performing integration tests.
- Fixed an issue that not displayed when multiple branches were all covered.
- Fixed an issue that occurred in [Source Code Editor] when adding variable/expression to debug and modifying the source code.
- Fixed an issue that failed when analyzing/executing code containing new C++ feature with Visual Studio 2019 toolchain.
- When setting the project virtual memory address, the virtual memory address is sorted and displayed in the drop-down.
- Fixed an issue where analysis settings were not correctly entered when extracting toolchain info the Visual Studio 2017 toolchain.
- Fixed an issue that a compilation error occurred when selecting [Automatically Generate Test Cases]-[Search-based (CS Labs)].